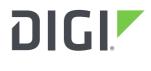

DIGI INTERNATIONAL 9350 Excelsior Blvd, Suite 700 Hopkins, MN 55343, USA +1 (952) 912-3444 | +1 (877) 912-3444 www.digi.com

# XBee Multi Programmer Release Notes XBee Multi Programmer Version 1.2.1 (April 1, 2020)

# **INTRODUCTION**

These are the release notes for XBee<sup>®</sup> Multi Programmer, the solution to program specific profiles and firmware in multiple Digi International Inc. XBee RF modules in an easy and quick way.

# SUPPORTED PRODUCTS

Operating systems

• Windows Vista/7/8/10 (32-bit or 64-bit versions)

RF modules

- Digi XBee<sup>®</sup> 3 RF Module Family
  - XBee 3 Zigbee 3
  - XBee 3 DigiMesh 2.4
  - XBee 3 802.15.4
  - XBee 3 Cellular LTE CAT 1
  - XBee 3 Cellular LTE-M/NB-IoT
- XBee/XBee-PRO<sup>®</sup> RF Module Family
  - XBee Cellular (LTE Cat 1 and 3G)
  - XBee S2C
  - XBee SX
  - XBee SX 868
  - XBee 900HP
  - XBee XSC

## **KNOWN ISSUES**

- 1. It is not possible to update XBee Cellular LTE Cat 1 modules to firmware versions lower than 100A.
- 2. If you use pre/post scripts to communicate with an XBee device over the serial port, you must implement a retry system to ensure a more robust connection with the target module. The FTDI D2XX library, used by XBee Multi Programmer, locks the access to all ports when opening any of them. This could cause the port you are trying to access to be in use when your script tries to open the connection.

N/A

# **UPDATE BEST PRACTICES**

There are two ways of getting this new version:

- 1. If you do not have XBee Multi Programmer installed on your computer, download and install the tool from the Digi website (<u>https://www.digi.com/xbeemultiprogrammer</u>).
- 2. If you already have XBee Multi Programmer installed on your computer, open the tool and wait until it notifies you about the new update. Then, follow the process to install the new version.

You can manually check for updates at any time from *Help* > *Check for updates*.

You should always run the latest version of XBee Multi Programmer.

# **TECHNICAL SUPPORT**

Get the help you need via our Technical Support team and online resources. Digi offers multiple support levels and professional services to meet your needs. All Digi customers have access to product documentation. firmware, drivers, knowledge base and peer-to-peer support forums. Visit us at <u>https://www.digi.com/support</u> to find out more.

## **CHANGE LOG**

#### VERSION 1.2.1 (April 1, 2020)

This is a recommended release.

#### **NEW FEATURES**

1. N/A

#### **ENHANCEMENTS**

1. N/A

#### **SECURITY FIXES**

1. N/A

#### **BUG FIXES**

1. Fixed an issue when changing the baud rate in the programming process. [XBMP-346, XBMP-372]

#### VERSION 1.2.0 (October 15, 2019)

This is a recommended release.

#### **NEW FEATURES**

1. Added a mechanism to execute pre and post scripts before and after programming each XBee module. These scripts have to be included in the profile when creating it with XCTU. [XBMP-

345]

#### **ENHANCEMENTS**

- 1. Perform a clean shutdown of a Cellular module after programming it. [XBMP-359]
- 2. Updated the u-blox EasyFlash tool version to 10.02. [XBMP-358]

#### **SECURITY FIXES**

1. N/A

#### **BUG FIXES**

1. Fixed an issue when resetting the XBee module. [XBMP-355]

#### VERSION 1.1.1 (April 24, 2019)

#### **NEW FEATURES**

1. N/A

#### **ENHANCEMENTS**

1. N/A.

### **SECURITY FIXES**

1. N/A

#### **BUG FIXES**

1. Fixed an issue causing the profile viewer to not show up when the loaded profile contains the FK setting (File System Public Key).

#### **VERSION 1.1.0 (February 26, 2018)**

#### **NEW FEATURES**

- 1. Added support for the following devices:
  - XBee 3 Cellular LTE CAT 1
  - XBee 3 Cellular LTE-M/NB-IoT
- 2. Added support for profiles with attached file system. Profile viewer has been reworked to display it.
- 3. Added a Change log dialog that lists all the XBee Multi Programmer releases with the new features, changes and fixes they introduce. This dialog is displayed automatically whenever the application is installed from scratch or it has been updated to a new version. It is also possible to open the change log dialog from the Help > Change log menu entry.

#### **ENHANCEMENTS**

1. Improved the robustness and stability of the firmware update process.

## **SECURITY FIXES**

1. N/A

#### **BUG FIXES**

## **VERSION 1.0.0 (February 2, 2018)**

First release of XBee Multi Programmer.